# **Visite du collège OLIBO.**

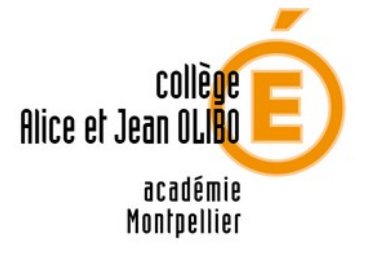

fichier d'accompagnement

- **Temps nécessaire** : au moins 40 min si les activités sont faites rapidement.
- **Matériel nécessaire** : une feuille, un stylo pour noter les nombres et faire l'addition finale.

Pour profiter pleinement de la visite, il vaut mieux une connexion internet correcte et avoir des enceintes pour entendre les textes et la musique.

En cas de lenteur avec le chargement des vidéos, il est possible d'avoir des vidéos plus légères en cliquant sur le menu de réglages en haut à gauche de l'écran.

Si vous devez reprendre car vous avez été coupé, ou que vous n'avez pu tout faire en une seule séance, il est possible de reprendre à un endroit précis dans le menu de réglages.

## **Résumé pour l'énigme finale**

Différentes clés numériques sont à récupérer au fur et à mesure des activités données, en lien avec les matière enseignées. Il ne faut surtout pas cliquer sur les boutons source tant qu'une activité n'est pas terminée.

Les nombres à relever sont **293**+**381**+**307**+**694**+**598**+**192**+**541** = **3 006**

Cette somme permet de débloquer le cadenas pour quitter le collège à la fin.

*Voici le déroulé de cette visite virtuelle en détail :*

## **1 er tableau : le bus**

Pour ouvrir le sac, cliquer dessus. Pour regarder l'EDT, cliquer dessus. (en haut à droite) Cliquer à nouveau pour déclencher la suite.

C'est le moment de descendre. Les bonnes réponses attendues sont :

- Prendre ton sac
- Dire au revoir au chauffeur
- Éteindre ton portable

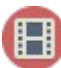

Vidéo de transition est chargée, elle montre l'entrée dans l'établissement

## **2 e tableau : l'entrée du collège**

#### Où vas-tu ?

• Au casier

l'idée est d'aller ranger les affaires de l'après-midi dans le casier.

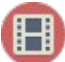

Vidéo intermédiaire je vais vers mon casier

#### **3e tableau : le casier**

Ouvrir le sac et l'EDT en cliquant dessus et cliquer sur les objets suivants :

- Cahier de musique
- Cahier de physique
- Ton sac de sport

Puis fermer le cahier pour déclencher la suite.

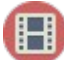

Vidéo intermédiaire, je me rends dans la cour

#### **4 e tableau : la cour**

La musique entendue est de Mozart

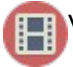

Vidéo intermédiaire pour se ranger

#### **5 e tableau : le rang dans la cour**

je consulte l'EDT, il est 8h25, je dois aller en salle 015 pour un cours de Maths.

Vidéo intermédiaire pour se rendre dans le couloir jusqu'à la salle 15

#### **6 e tableau : le cours de maths**

Jeu : placer les nombres. Il faut cliquer une première fois pour faire apparaitre la première activité.

Voici comment placer les étiquettes, cliquer sur l'icone bleue pour valider. (*à refaire dans tous les petits jeux*)

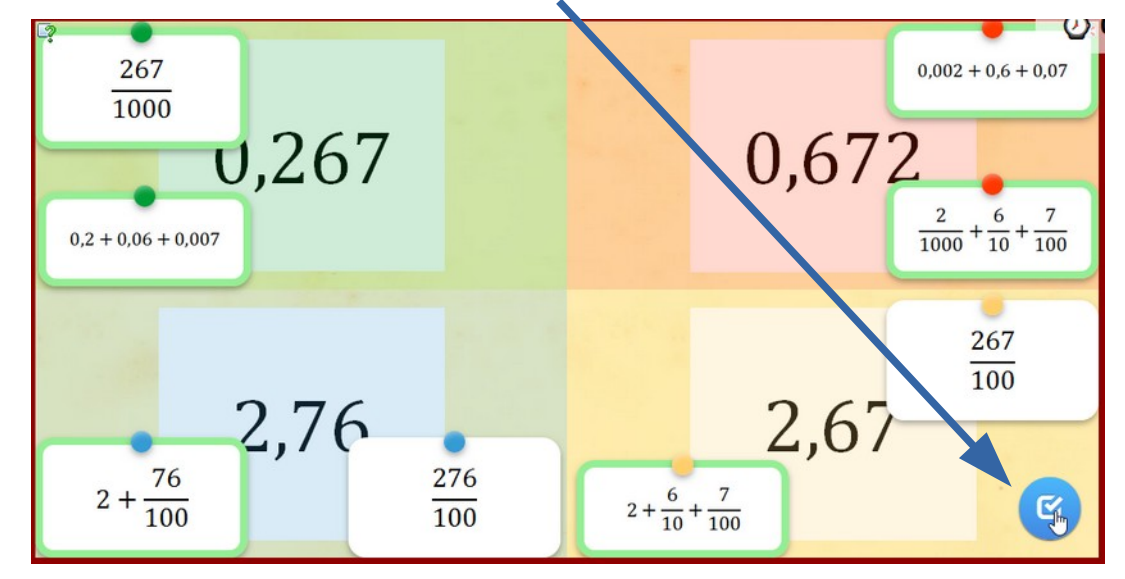

Noter le nombre **293**

Cliquer sur pour continuer. (*à refaire dans tous les petits jeux*)

C'est la fin du cours de Maths (sonnerie)

Consulter l'EDT pour trouver qu'il faut aller en **Français**

Vidéo intermédiaire pour aller au préfa

### **7 e Tableau : le cours de français**

Les homophones de ses, jeu de type « Qui veut gagner des millions » ? Noter le nombre **381**

Fin du cours (sonnerie)

Réponse à la question : Dans la cour

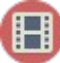

Vidéo intermédiaire pour retourner dans la cour

#### **8 e tableau : la cour**

La vie scolaire se trouve en zone 4. (c'est pour visualiser l'endroit)

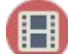

Vidéo intermédiaire à la vie scolaire

### **9 e tableau : le rang**

On a cours d'anglais !

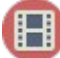

Vidéo intermédiaire pour aller en anglais

## **10<sup>e</sup> tableau : le cours d'anglais**

#### Cocher

- Rester silencieux
- Attendre debout derrière la chaise.
- Jeu : joindre en glissant les étiquettes :
	- lundi monday
	- mard tuesdayi
	- mercredi wednesday
	- jeudi thursday
	- vendredi friday
	- samedi saturday
	- dimanche sunday
	- Noter le nombre **307**

**The Vidéos de transition pour aller au casier puis aller dans la cour** 

## **11<sup>e</sup> tableau : la cour, en attendant d'aller manger**

Les classes sont appelées les unes après les autres pour passer à la cantine.

Pour connaitre sa classe, on peut regarder l'EDT. c'est la **6e4**

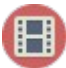

Vidéo de transition pour se rendre au réfectoire

### **12<sup>e</sup> tableau : la cantine**

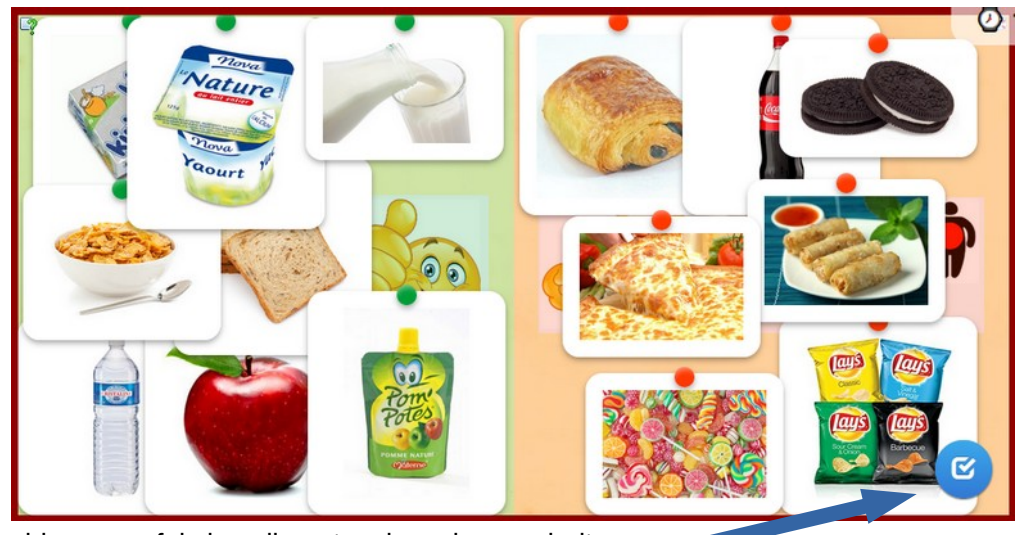

Cliquer sur l'icone bleue une fois les aliments mis au bon endroit.

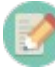

Noter le nombre **694**

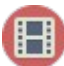

Vidéo : il faut se rendre **au casier**

Échanger les affaires du matin avec celles de l'après-midi. Il suffit de cliquer sur un élément pour le changer de place.

Il ne doit rester que les cahiers de maths, français et anglais dans le casier pour pouvoir le fermer.

Vidéo vers l'infirmerie.

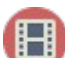

Vidéo vers l'entrée pour attendre d'aller au CDI

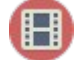

Vidéo pour se rendre au CDI

#### **13<sup>e</sup> Tableau : le CDI**

CDI signifie : Centre de Documentation et d'Information On vient au CDI pour :

- **Lire**
- **Travailler**
- se détendre intelligemment
- Au CDI, je dois :
	- **Chuchoter**
	- Réaliser les travaux de groupe calmement
	- Me tenir correctement
- Que type de document puis-je **consulter** ?
	- toutes les réponses sont correctes
- Quel type de documents puis-je **emprunter** ?
	- Tous les documents sauf les dictionnaires et les encyclopédies
	- Toutes les fictions
- Quand puis-je aller au CDI ?
	- aux heures d'études
	- pendant la grande récré après la cantine.
	- Noter le nombre **598**

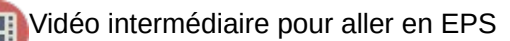

## **14<sup>e</sup> tableau : le gymnase**

- L'heptathlon comporte **7** épreuves
- Actions en athlétisme : **courir, sauter, lancer, marcher**
- L'endroit d'où on lance s'appelle **l'aire** de lancer
- Objets que l'on lance en athlétisme : **disque, marteau, poids, javelot**
- Commandements du départ : **A vos marques, prêt, go**
- Lieu de pratique de l'athlé : la **piste** d'athlétisme
- L'endroit où l'on saute : le **sautoir**
- Noter le nombre : **192**

Cliquer sur **En salle de musique**, au besoin, consulter l'EDT

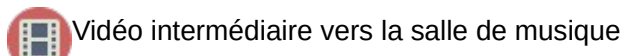

#### **15<sup>e</sup> tableau : la salle de musique**

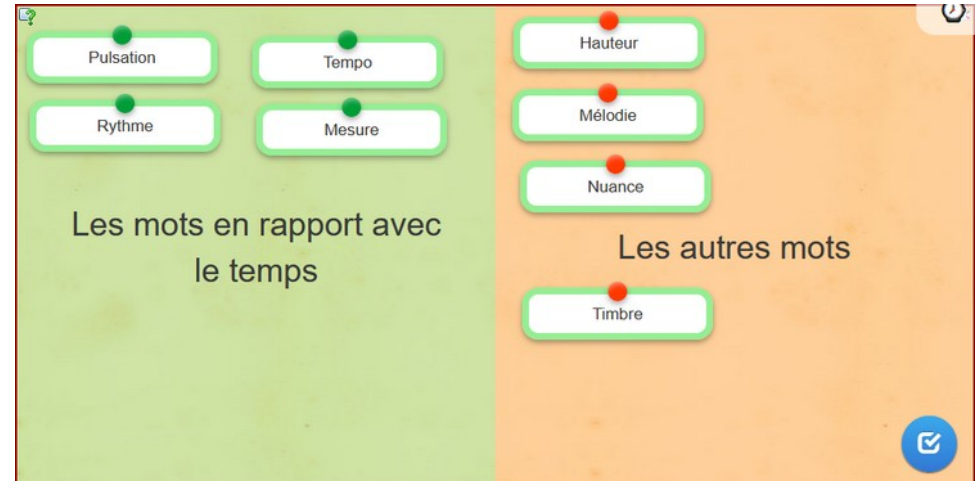

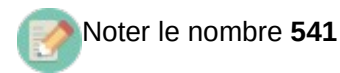

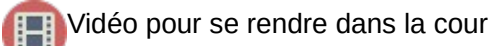

Vidéo pour se rendre à l'intendance

## **16<sup>e</sup> tableau : le secrétariat d'intendance**

Cocher :

- Tu vas directement en cours
- Tu demandes un mot pour ton retard

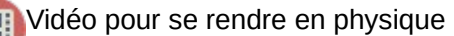

## **17<sup>e</sup> tableau : la salle de physique**

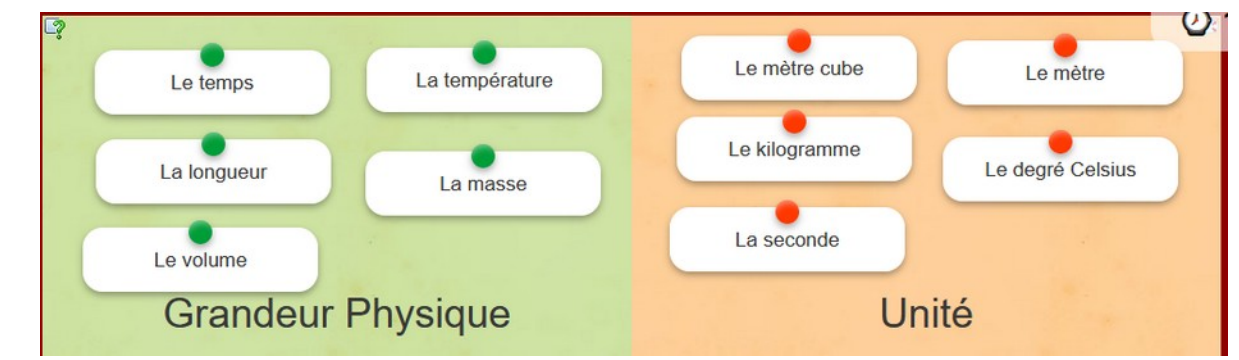

La somme des nombres notés est : 293+381+307+694+598+192+541 = **3006**

Vidéo pour aller au casier

## **18<sup>e</sup> tableau : le casier fermé.**

#### taper **3006**

Cliquer sur tous les objets dans le casier et fermer le casier

Vidéo pour sortir du collège Æ

Cette visite mériterait d'être améliorée, notamment en filmant à nouveau les lieux pour éviter toutes les saccades et les défauts de prises de vue souvent dirigées vers le bas et en reprenant quelques enregistrements de voix avec des élèves.

Si vous avez des suggestions, vous pouvez écrire à l'auteur : [sebastien.cogez@ac-montpellier.fr](mailto:sebastien.cogez@ac-montpellier.fr)